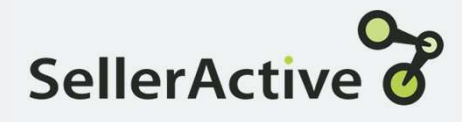

# Target Position for Amazon

- Usage<br>
 Using ASIN, SellerActive looks for the lowest price on<br>
Amazon and either matches or undercuts that price.<br>
 Does not reprice on a set schedule. Amazon and either matches or undercuts that price.
	- Does not reprice on a set schedule.
	- Using ASIN, SellerActive looks for the lowest price on<br>Amazon and either matches or undercuts that price.<br>• Does not reprice on a set schedule.<br>• SellerActive is notified of pricing changes on Amazon<br>and reacts according and reacts according to the settings within the strategy.
	- Will reprice up and down.

- Set up **Fig. 2.1 Set up Fig. 2.1 Set up Fig. 2.1 Set up Fig. 2.1 Set up Fig. 2.1 Set up Fig. 2.1 Set up Fig. 2.1 Set up Fig. 2.1 Set up Fig. 2.1 Set up Fig. 2.1 Set up Fig. 2.1 Set up Fig. 2.1 Set up** • Click the Create button on the Pricing Manager screen.<br>• Select the Amazon sales channel<br>• Select Target Position - 1<sup>st</sup> is lowest price<br>• Offer Price (must choose one)<br>• Set below competitor price by (dollar or percent
	- Select the Amazon sales channel
	-
	- -
		-
	- Optional Settings
		- o Exclude items of ( Different/Worse) conditions
		- o Exclude Positive feedback percentage
		- o Exclude amount of Feedback
		- o Exclude extremely new sellers
		- o Exclude prices below your min price
		- o Exclude Fulfillment type
		- o Exclude Amazon
		- o Exclude or price only against certain sellers
		- o Exclude extremely low prices

## Profit Protection Settings: Setting Min and Max prices

#### Profit Based

A dynamic repricing feature based on cost, sales channel fees, fulfillment cost,<br>and profit margin. Cost must be added.<br>added via the Product Workspace – can and profit margin. Cost must be added. Fulfillment (Shipping) Cost is optional.

#### Maximum Value

- When min and max are unknown
- 
- When seeking a comprehensive min and max price

#### Minimal Value

- Already have predetermined min and max cost
- Do not have costs

### Custom Formula

A dynamic repricing feature based on **S: Setting Min and Max prices**<br>
Custom Formula Manual Assignment<br>
Adynamic repicing feature based on Must be calculated (by the customer) and<br>
added via the Product Workspace – can inported into SellerActive prior to goin use MAP or Retail price as base. S: Setting Min and Max prices<br>
Custom Formula<br>
A dynamic repricing feature based on<br>
cost and profit margin. Cost must be<br>
added via the Product Workspace – can<br>
added via the Product Workspace – can<br>
will more will<br>
will

#### Maximum Value

- 
- When Vendor cost fluctuates save time recalculating new min and max pricing
	- Quickest method to go live with repricing

#### Minimal Value

- When shipping and market fees must be calculated into final min and max cost
- Already have predetermined min and max prices
- Don't have costs

#### Manual Assignment

cost and profit margin. Cost must be Must be calculated (by the customer) and **imported into Seller Action**<br> **Manual Assignment**<br>
Must be calculated (by the customer) and<br>
imported into SellerActive prior to going<br>
live.<br> **Maximum Value**<br>
• When coming from another live. **rices**<br> **ricer and Assignment**<br>
be calculated (by the customer) and<br>
ted into SellerActive prior to going<br>
num Value<br>
When coming from another<br>
repricer and have previous min and<br>
max prices available<br>
When shipping and f

#### Maximum Value

- When min and max are unknown example of the process repricer and have previous min and • When coming from another max prices available
	- When shipping and fees are of concern

#### Minimal Value

- Lack of familiarity with excel and formula calculations for determining min and max prices
- Cost fluctuates

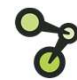

## Optional Fallback Strategy Setting

A fallback strategy is only used when there are an insufficient number of qualified competitors to price against. For example, if there isn't a Buy Box price and you're using a Win the Buy Box **Optional Fallback Strategy Setting**<br>A fallback strategy is only used when there are an insufficient number of qualified competitors<br>to price against. For example, if there isn't a Buy Box price and you're using a Win the Workspace grid. It only happens at the time of repricing which varies by channel. • Preferred Price – The price SellerActive defaults to if there are an insufficient number of qualified competitors<br>to price against. For example, if there isn't a Buy Box price and you're using a Win the Buy Box<br>strategy, **Optional Fallback Strategy Setting**<br>
A fallback strategy is only used when there are an insufficient number of qualified competitors<br>
to price against. For example, if there isn't a Buy Box price and you're using a Win th

- 
- 
- until there are competitors.

- Tips **Fillocal Constructs** Fillocal Constructs of the US of the US of the US of the US of the US of the US of the US of the US of the US of the US of the US of the US of the US of the US of the US of the US of the US of th price, use the Below your minimum price option.
	- Use the Custom Formula when cost changes constantly.
	- Preferred Price is a good tool for repricing up when competitors fall off the listings.
	- Copy Maximum Price into Preferred Price to maximize profits and save time.